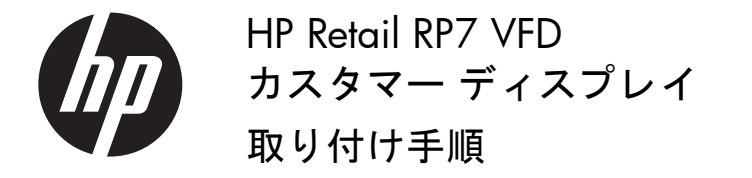

© Copyright 2012 Hewlett-Packard Development Company, L.P. MicrosoftおよびWindows は、 米国Microsoft Corporationの米国およびその他の国における商標または登録商標で す。 本書の内容は、 将来予告な しに変更される こ とがあ り ます。 HP製品およびサービ スに対する保証は、当該製品およびサービスに付属の保証規定に明示的に記載されてい る ものに限られます。本書のいかなる内容も、当該保証に新たに保証を追加する もので はありません。本書の内容は、将来予告なしに変更されることがあります。本書に記載 されている製品情報は、日本国内で販売されていないものも含まれている場合がありま す。本書の内容につきましては万全を期しておりますが、本書の技術的あるいは校正上 の誤り、省略に対しては、責任を負いかねますのでご了承ください。 日本ヒューレット・パッカード株式会社

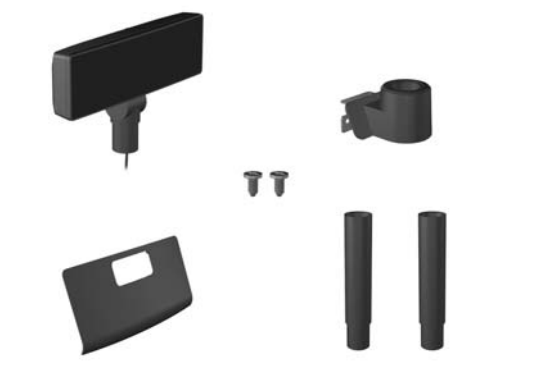

テクニカル サポート情報、ユーザー自身によるトラブル解決に役立つ ツール、オンライン サポート、コミュニティ フォーラムやIT専門家、マ ルチ ベンダーによる広範囲の知識ベース、 監視および診断用ツールに ついては、 HPのWebサイ ト、http://www.hp.com/jp/support/ を参照し て く ださい。

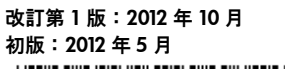

## このガイドの各国語版

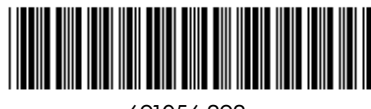

このガイドには日本語以外に以下の言語版があり、HPのWebサイト、 http://www.hp.com/ から入手できます。

## 691056-292

# お使いになる前に

蛍光表示管 (VFD : Vacuum Florescent Display) を取り付ける前に、 必ず システムの電源を切り、電源コードを電源コンセントから抜いてくださ い。

- △ 警告! 感電のおそれがありますので、VFD を取り付ける前に、必 ずコンセントから電源コードが抜き取ってあることを確認してく ださい。電源コードを差し込んだまま作業を行うと、感電するおそ れがあります。
- △注意: システムの損傷を防ぐため、VFDを取り付ける前に、必ずコ ンセントから電源コードを抜いてください。

# オンライン技術サポート

1. 背面のI/Oパネル上部の両側にある 2つのレバー を下方向にスライドさせ ❶、カバーを回転させて 外します ❷。

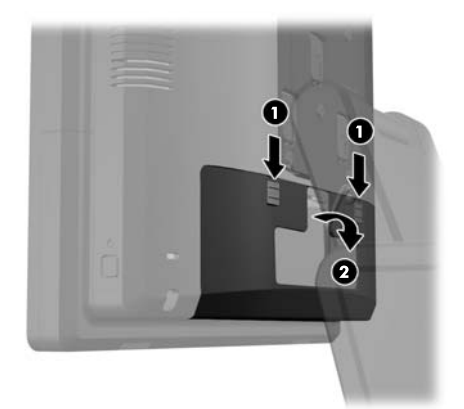

4. ポールを使わずにVFDを取り付ける場合は、VFD ケーブルを設置ブラケットの中に通してO、VFD を設置ブラケットの上に差し込みます2

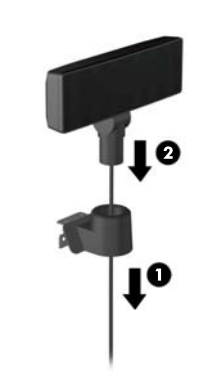

7. 延長ケーブルが長すぎる場合は、スタンド台座の 背面のフ ッ クに巻き付けておきます。

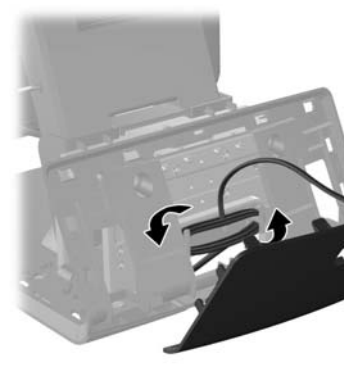

9. VFD設置ブラケットをRP7のスタンド台座の背面 の取り付け穴に差し込み❶、VFDに付属の2本の ネジを設置ブラケット上部のネジ穴に取り付け ます2。

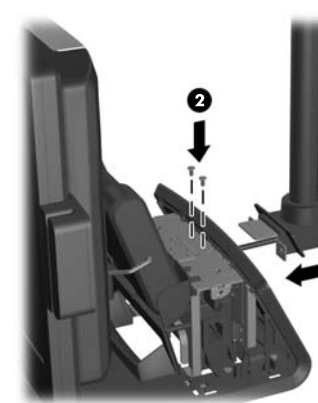

10. 電源カバーをスタンド台座のネック部分の元の 位置にかぶせるように置き、後方にカチッと音が するまでスライドさせて固定します。

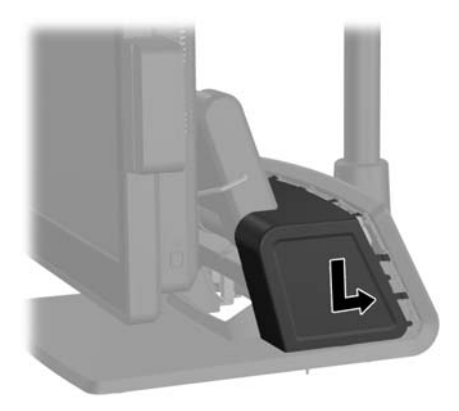

- 8. 化粧パネルをスタンド台座の背面に合わせ、カ チ ッ と音がするまで押し込みます。
- 11. 背面の I/O カバーを取 り付けなおすには、 まず、 カバーの下部にあるフックをシャーシ底部のス ロットにはめ込みます❶。次に、 I/Oカバーの上 部をカチッという音がするまで回転させて、 シャーシにしっかりと固定します2。

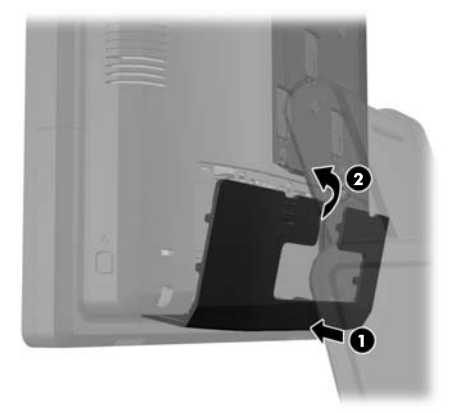

• 韓国語

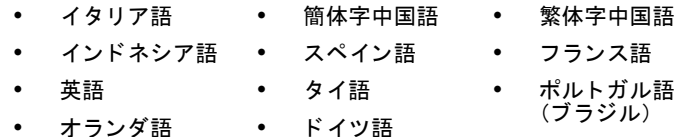

2. 電源カバーを前方に引いて持ち上げ、本体から引 き離し ます。

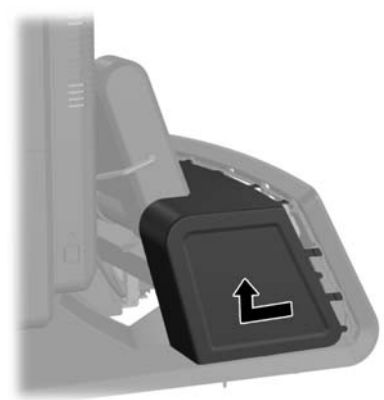

5. ポールを使用してVFDを取り付ける場合は、希望 するVFDの高さに応じ て、1本または2本のポール を設置ブラケットの上に差し込みます。次に、つ なげたポールの上部から VFD ケーブルを入れて 設置ブラケットの下部から出し❶、ポールの上に VFDを差し込みます<sup>2</sup>。

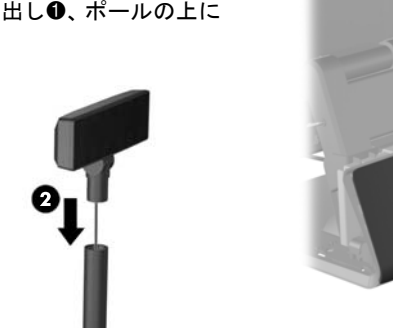

3. 本体背面から化粧パネルを取り外すために、ま ず、図に示す上部および側面のタブ❶を、パネル をスタンド台座から引き離す方向にゆっくりと 力を加えて外します。次に、パネルの上部をスタ ンド台座から引き離し2、パネルを下方向にまっ すぐに押して下部のタブの固定を解除します<sup>8</sup>。

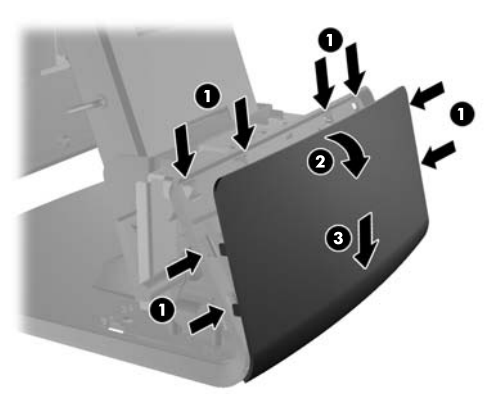

6. 設置ブラケットから出したVFDケーブルを、VFD に付属の新しい化粧パネルの穴に通し❶、スタン ド台座の背面から2台座の正面に向けてくぐら せます。 そのまま さ らに、 延長ケーブルをケーブ ル固定具に通し<sup>3</sup>、VFDケーブルをRP7の12 V USBポートに接続します<sup>4</sup>。

o

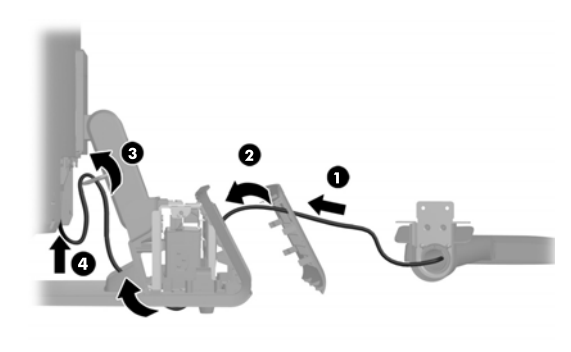

- 
- 
- VFD を設定するには、 『HP Point of Sale Configuration Guide』 (HP Point of Sale設定ガイド) (英語版) を参 照してください。このガイドは、RP7 システムのハー ドディスク ドライブのHP工場出荷時イメージに収納 されており、HPのWebサイト、http://www.hp.com/ からも参照できます。出荷時イメージのガイドにアク セスするには、 以下の操作を行います。
- Microsoff® Windows® XP または Windows Embedded POSReady 2009 をお使いの場合は、 【 スタート 1→ [すべてのプログラム]→[HP Point of Sale Information] (HP Point of Sale 情報) の順に選択します。
- Windows 7 または Windows Embedded POSReady 7 をお使いの場合は、 [ スタート ] → [HP Point of Sale Information] の順に選択します。

お使いの製品が製造されてから配送されるまでの間 に提供されていたソフトウェアや説明書の更新版に ついては、http://www.hp.com/ で確認し て く だ さい。

# VFDの取 り付け

## 規定に関するご注意

この装置は、 ク ラスB情報技術装置です。 この装置は、 家庭環境で使用す ることを目的としていますが、この装置がラジオやテレビジョン受信機 に近接して使用されると、受信障害を引き起こすことがあります。取扱 説明書に従って正しい取り扱いをして下さい。 VCCI-B

## 各国別勧告

以下に日本以外の国や地域での規定を掲載し ます。

## Federal Communications Commission Notice (米国向け)

This equipment has been tested and found to comply with the limits for a Class B digital device, pursuant to Part 15 of the FCC Rules. These limits are designed to provide reasonable protection against harmful interference in a residential installation. This equipment generates, uses, and can radiate radio frequency energy and, if not installed and used in accordance with the instructions, may cause harmful interference to radio communications. However, there is no guarantee that interference will not occur in a particular installation. If this equipment does cause harmful interference to radio or television reception, which can be determined by turning the equipment off and on, the user is encouraged to try to correct the interference by one or more of the following measures:

- Reorient or relocate the receiving antenna.
- Increase the separation between the equipment and the receiver.
- Connect the equipment into an outlet on a circuit different from that to which the receiver is connected.
- Consult the dealer or an experienced radio or television technician for help.

#### Modifications

The FCC requires the user to be notified that any changes or modifications made to this device that are not expressly approved by Hewlett-Packard Company may void the user's authority to operate the equipment.

#### **Cables**

Connections to this device must be made with shielded cables with metallic RFI/EMI connector hoods in order to maintain compliance with FCC Rules and Regulations.

#### Declaration of Conformity for Products Marked with the FCC Logo (米国向け)

This device complies with Part 15 of the FCC Rules. Operation is subject to the following two conditions:

- 1. This device may not cause harmful interference.
- 2. This device must accept any interference received, including interference that may cause undesired operation.

For questions regarding the product, contact:

Hewlett Packard Company P. O. Box 692000, Mail Stop 530113 Houston, Texas 77269-2000 Or, call 1-800-HP-INVENT (1-800 474-6836)

For questions regarding this FCC declaration, contact:

Hewlett Packard Company P. O. Box 692000, Mail Stop 510101 Houston, Texas 77269-2000 Or, call (281) 514-3333

To identify this product, refer to the Part, Series, or Model number found on the product.

## Canadian Notice (カナダ向け)

This Class B digital apparatus complies with Canadian ICES-003.

#### Avis Canadien

Cet appareil numérique de la classe B est conforme à la norme NMB-003 du Canada.

### European Union Regulatory Notice (欧州連合向け)

Products bearing the CE marking comply with the following EU Directives:

- Low Voltage Directive 2006/95/EC
- EMC Directive 2004/108/EC
- Ecodesign Directive 2009/125/EC, where applicable
- RoHS Directive 2011/65/EU

CE compliance of this product is valid if powered with the correct CEmarked AC adapter provided by HP.

Compliance with these directives implies conformity to applicable harmonized European standards (European Norms) that are listed in the EU Declaration of Conformity issued by HP for this product or product family and available (in English only) either within the product documentation or at the following web site: <u>www.hp.eu/certificates</u> (type the product number in the search field).

The compliance is indicated by the following conformity markings placed on the product:

 $\epsilon$ 

Please refer to the regulatory label provided on the product.

The point of contact for regulatory matters is Hewlett-Packard GmbH, Dept./MS: HQ-TRE, Herrenberger Strasse 140, 71034 Boeblingen, GERMANY.

#### German Ergonomics Notice (ド イツ向け)

HP products which bear the "GS" approval mark, when forming part of a system comprising HP brand computers, keyboards and monitors that bear the "GS" approval mark, meet the applicable ergonomic requirements. The installation guides included with the products provide configuration information.

## Korean Notice (韓国向け)

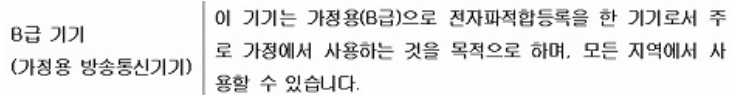